## **Oracle® HTML DB**

Installation Guide Release 1.6 **Part No. B14498-02**

March 2005

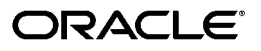

Oracle HTML DB Installation Guide, Release 1.6

Part No. B14498-02

Copyright © 2004, 2005, Oracle. All rights reserved.

Primary Author: Terri Winters

Contributors: Christina Cho, Joel Kallman, Sergio Leunissen, Raj Mattamal, Scott Spendolini, and Jason Straub

The Programs (which include both the software and documentation) contain proprietary information; they are provided under a license agreement containing restrictions on use and disclosure and are also protected by copyright, patent, and other intellectual and industrial property laws. Reverse engineering, disassembly, or decompilation of the Programs, except to the extent required to obtain interoperability with other independently created software or as specified by law, is prohibited.

The information contained in this document is subject to change without notice. If you find any problems in the documentation, please report them to us in writing. This document is not warranted to be error-free. Except as may be expressly permitted in your license agreement for these Programs, no part of these Programs may be reproduced or transmitted in any form or by any means, electronic or mechanical, for any purpose.

If the Programs are delivered to the United States Government or anyone licensing or using the Programs on behalf of the United States Government, the following notice is applicable:

U.S. GOVERNMENT RIGHTS Programs, software, databases, and related documentation and technical data delivered to U.S. Government customers are "commercial computer software" or "commercial technical data" pursuant to the applicable Federal Acquisition Regulation and agency-specific supplemental regulations. As such, use, duplication, disclosure, modification, and adaptation of the Programs, including documentation and technical data, shall be subject to the licensing restrictions set forth in the applicable Oracle license agreement, and, to the extent applicable, the additional rights set forth in FAR 52.227-19, Commercial Computer Software--Restricted Rights (June 1987). Oracle Corporation, 500 Oracle Parkway, Redwood City, CA 94065

The Programs are not intended for use in any nuclear, aviation, mass transit, medical, or other inherently dangerous applications. It shall be the licensee's responsibility to take all appropriate fail-safe, backup, redundancy and other measures to ensure the safe use of such applications if the Programs are used for such purposes, and we disclaim liability for any damages caused by such use of the Programs.

Oracle is a registered trademark of Oracle Corporation and/or its affiliates. Other names may be trademarks of their respective owners.

The Programs may provide links to Web sites and access to content, products, and services from third parties. Oracle is not responsible for the availability of, or any content provided on, third-party Web sites. You bear all risks associated with the use of such content. If you choose to purchase any products or services from a third party, the relationship is directly between you and the third party. Oracle is not responsible for: (a) the quality of third-party products or services; or (b) fulfilling any of the terms of the agreement with the third party, including delivery of products or services and warranty obligations related to purchased products or services. Oracle is not responsible for any loss or damage of any sort that you may incur from dealing with any third party.

# **Contents**

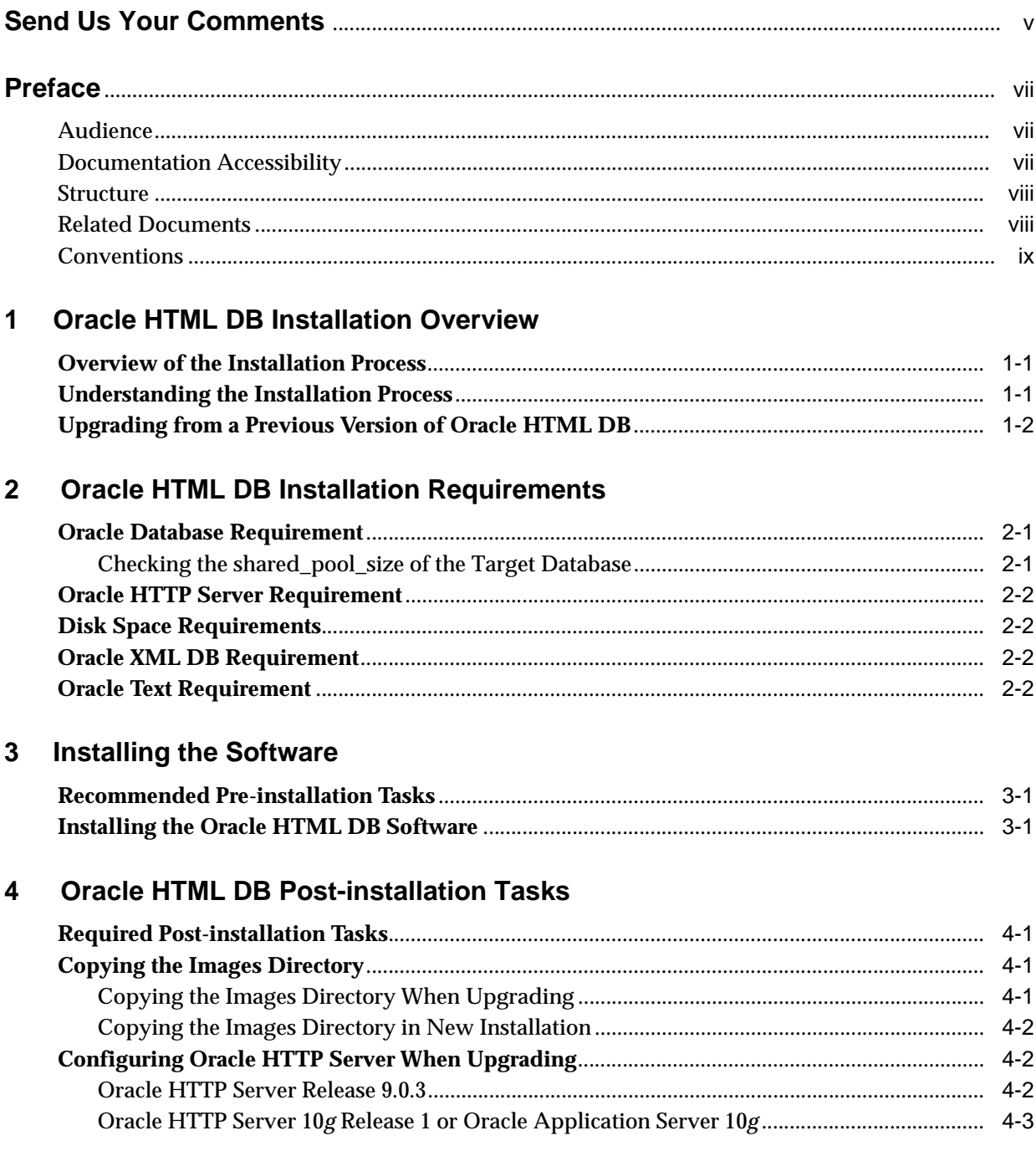

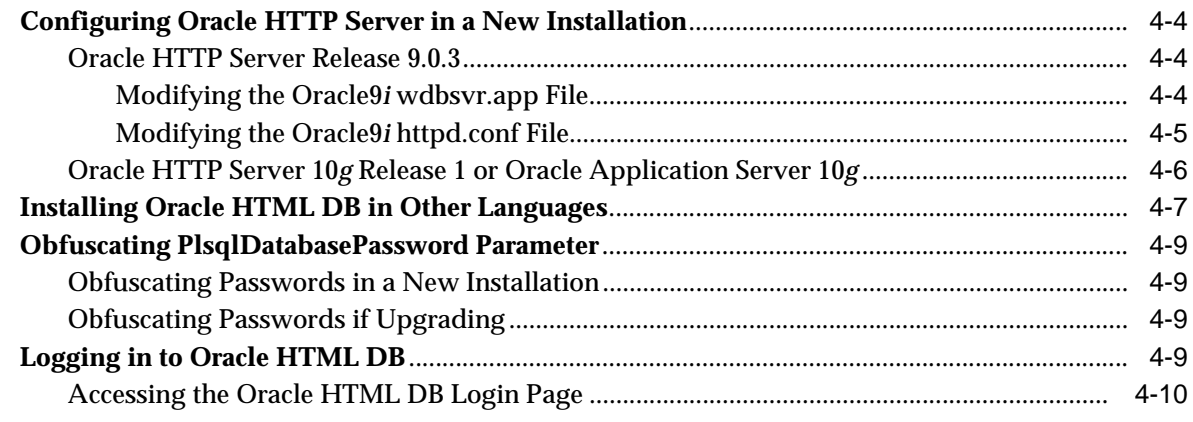

# **[A Oracle HTML DB Troubleshooting](#page-30-0)**

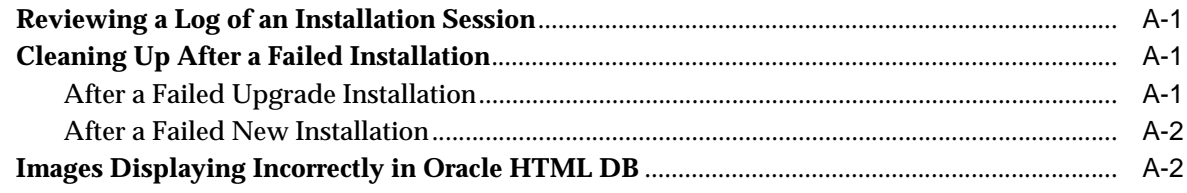

# **[Index](#page-32-0)**

# **Send Us Your Comments**

#### <span id="page-4-0"></span>**Oracle HTML DB Installation Guide Release 1.6 Part No. B14498-02**

Oracle welcomes your comments and suggestions on the quality and usefulness of this publication. Your input is an important part of the information used for revision.

- Did you find any errors?
- Is the information clearly presented?
- Do you need more information? If so, where?
- Are the examples correct? Do you need more examples?
- What features did you like most about this manual?

If you find any errors or have any other suggestions for improvement, please indicate the title and part number of the documentation and the chapter, section, and page number (if available). You can send comments to us in the following ways:

- Electronic mail: infodev\_us@oracle.com
- FAX: (650) 506-7227. Attn: Server Technologies Documentation Manager
- Postal service:

Oracle Corporation Server Technologies Documentation Manager 500 Oracle Parkway, Mailstop 4op11 Redwood Shores, CA 94065 USA

If you would like a reply, please give your name, address, telephone number, and electronic mail address (optional).

If you have problems with the software, please contact your local Oracle Support Services.

# **Preface**

<span id="page-6-0"></span>This guide explains how to install and configure Oracle HTML DB release 1.6. This Preface contains these topics:

- **[Audience](#page-6-1)**
- **[Documentation Accessibility](#page-6-2)**
- **[Structure](#page-7-0)**
- **[Related Documents](#page-7-1)**
- **[Conventions](#page-8-0)**

## <span id="page-6-1"></span>**Audience**

*Oracle HTML DB Installation Guide* is intended for anyone responsible for installing Oracle HTML DB.

To use this manual, you must have administrative privileges on the computer where you installed your Oracle Database and familiarity with object-relational database management concepts.

# <span id="page-6-2"></span>**Documentation Accessibility**

Our goal is to make Oracle products, services, and supporting documentation accessible, with good usability, to the disabled community. To that end, our documentation includes features that make information available to users of assistive technology. This documentation is available in HTML format, and contains markup to facilitate access by the disabled community. Standards will continue to evolve over time, and Oracle is actively engaged with other market-leading technology vendors to address technical obstacles so that our documentation can be accessible to all of our customers. For additional information, visit the Oracle Accessibility Program Web site at

http://www.oracle.com/accessibility/

#### **Accessibility of Code Examples in Documentation**

JAWS, a Windows screen reader, may not always correctly read the code examples in this document. The conventions for writing code require that closing braces should appear on an otherwise empty line; however, JAWS may not always read a line of text that consists solely of a bracket or brace.

#### **Accessibility of Links to External Web Sites in Documentation**

This documentation may contain links to Web sites of other companies or organizations that Oracle does not own or control. Oracle neither evaluates nor makes any representations regarding the accessibility of these Web sites.

# <span id="page-7-0"></span>**Structure**

This document contains:

**[Chapter 1, "Oracle HTML DB Installation Overview"](#page-12-3)** Provides an overview of installing Oracle HTML DB and describes issues to consider before installing.

**[Chapter 2, "Oracle HTML DB Installation Requirements"](#page-14-3)** Describes the requirements for installing Oracle HTML DB.

**[Chapter 3, "Installing the Software"](#page-16-3)** Describes how to install Oracle HTML DB release 1.6.

**[Chapter 4, "Oracle HTML DB Post-installation Tasks"](#page-18-4)** Describes tasks that you need to complete after you install the software.

**[Appendix A, "Oracle HTML DB Troubleshooting"](#page-30-4)** Contains information on troubleshooting installation issues.

# <span id="page-7-1"></span>**Related Documents**

For more information, see these Oracle resources:

- **Oracle Database Release Notes for your operating environment**
- **Oracle Database Installation Guide for your operating environment**
- *Oracle Database Concepts*
- *Oracle HTTP Server Administrator's Guide*
- *Oracle9i Application Server Administrator's Guide*
- *Oracle HTML DB User's Guide*
- *Oracle HTML DB 2 Day Developer*

For information about Oracle error messages, see *Oracle Database Error Messages*. Oracle error message documentation is available only in HTML. If you only have access to the Oracle Documentation CD, you can browse the error messages by range. Once you find the specific range, use your browser's "find in page" feature to locate the specific message. When connected to the Internet, you can search for a specific error message using the error message search feature of the Oracle online documentation.

Many of the examples in this book use the sample schemas, which are installed by default when you select the Basic Installation option with an Oracle Database installation. Refer to *Oracle Database Sample Schemas* for information on how these schemas were created and how you can use them yourself.

Printed documentation is available for sale in the Oracle Store at

http://oraclestore.oracle.com/

To download free release notes, installation documentation, white papers, or other collateral, please visit the Oracle Technology Network (OTN). You must register online before using OTN; registration is free and can be done at

http://otn.oracle.com/membership/

If you already have a username and password for OTN, then you can go directly to the documentation section of the OTN Web site at

http://otn.oracle.com/documentation/

# <span id="page-8-0"></span>**Conventions**

This section describes the conventions used in the text and code examples of this documentation set. It describes:

- [Conventions in Text](#page-8-1)
- [Conventions in Code Examples](#page-9-0)
- [Conventions for Windows Operating Systems](#page-9-1)

#### **Conventions in Text**

We use various conventions in text to help you more quickly identify special terms. The following table describes those conventions and provides examples of their use.

<span id="page-8-1"></span>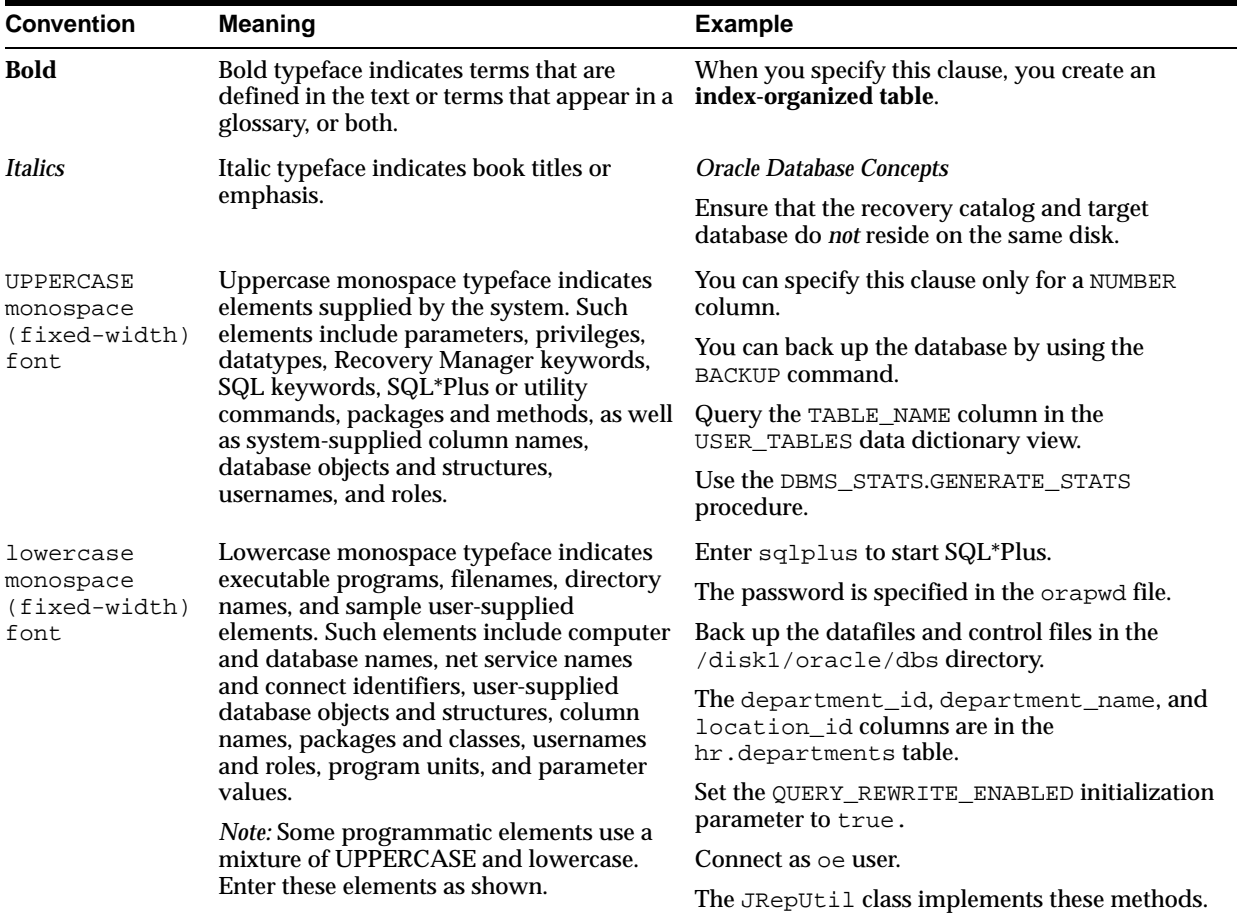

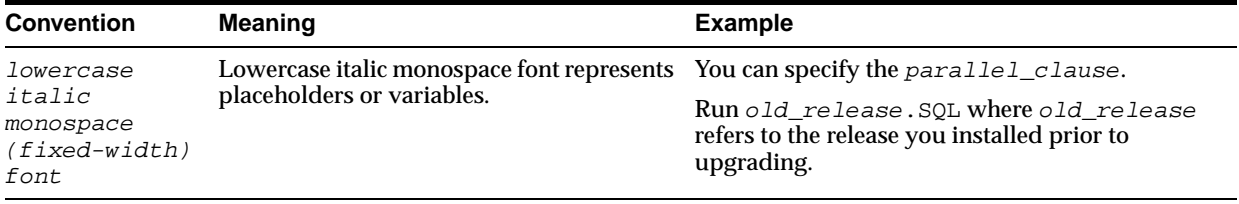

#### <span id="page-9-0"></span>**Conventions in Code Examples**

Code examples illustrate SQL, PL/SQL, SQL\*Plus, or other command-line statements. They are displayed in a monospace (fixed-width) font and separated from normal text as shown in this example:

SELECT username FROM dba\_users WHERE username = 'MIGRATE';

The following table describes typographic conventions used in code examples and provides examples of their use.

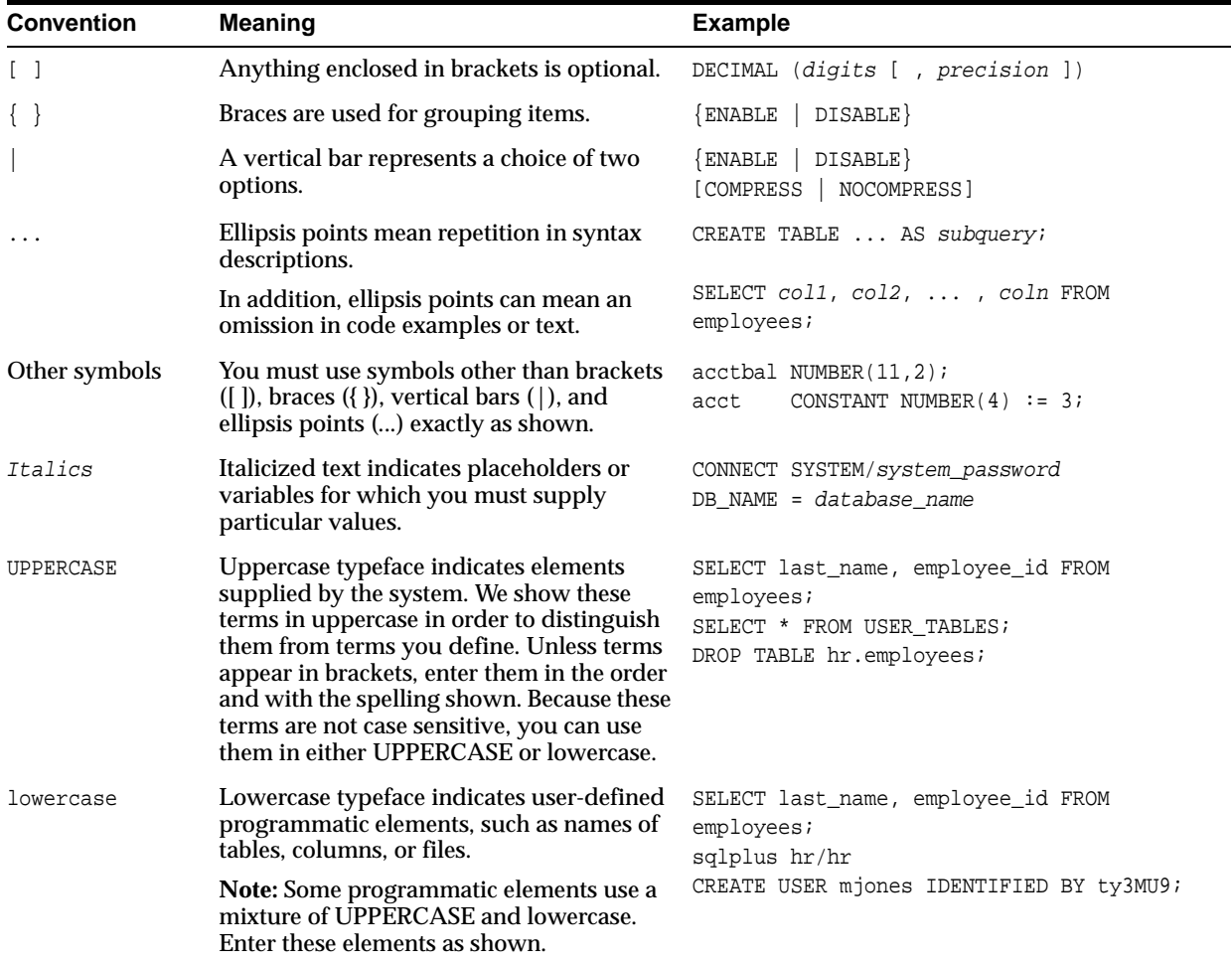

### <span id="page-9-1"></span>**Conventions for Windows Operating Systems**

The following table describes conventions for Windows operating systems and provides examples of their use.

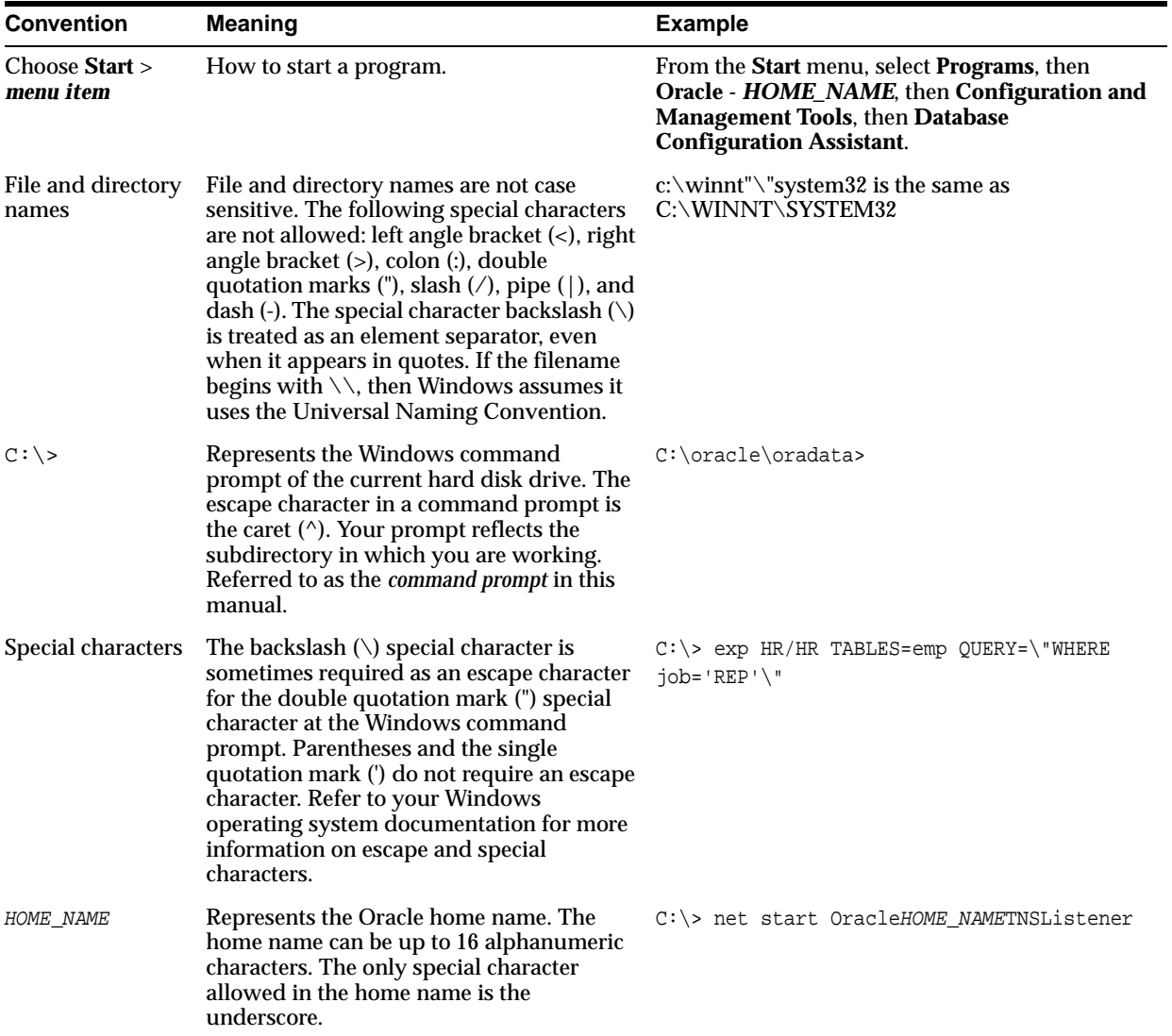

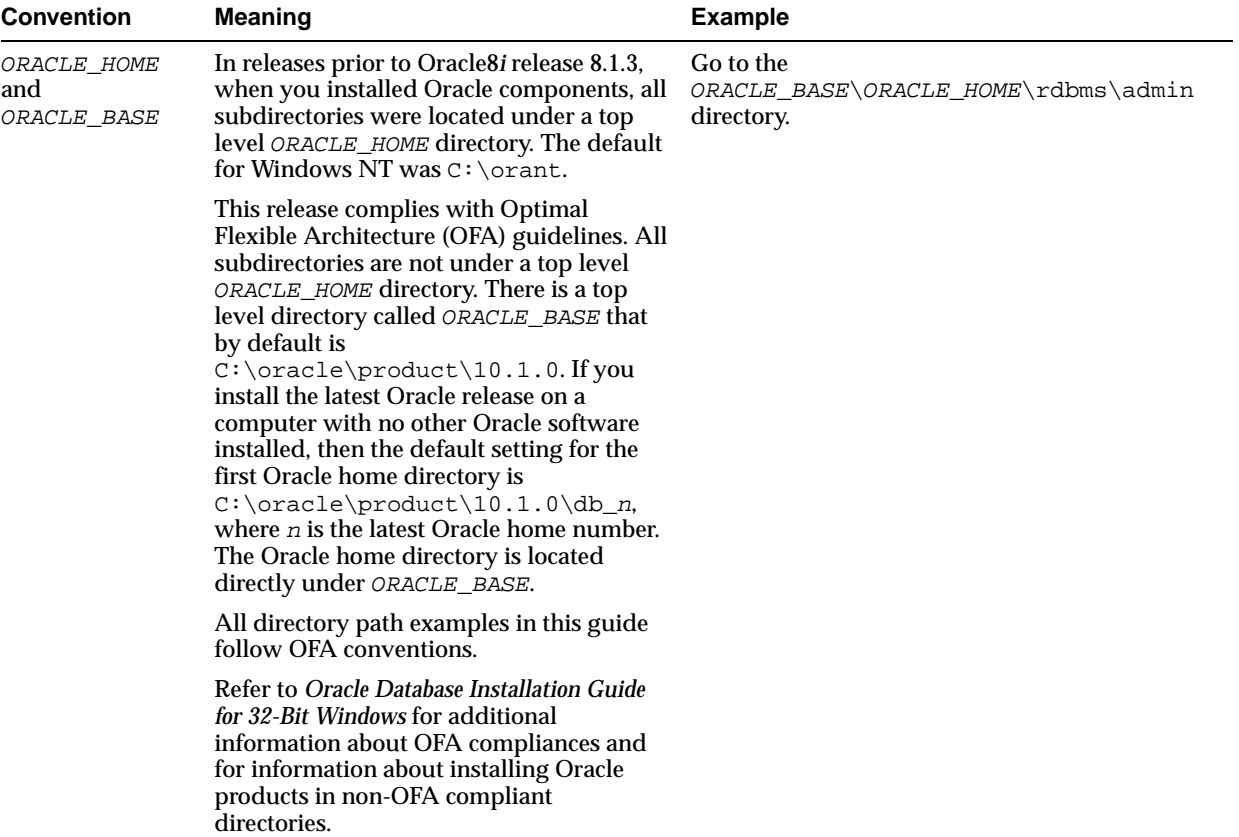

# <span id="page-12-3"></span><span id="page-12-0"></span>**Oracle HTML DB Installation Overview**

This chapter provides an overview of installing Oracle HTML DB and describes issues to consider before installing.

This chapter contains these topics:

- **[Overview of the Installation Process](#page-12-1)**
- [Understanding the Installation Process](#page-12-2)
- <span id="page-12-4"></span>[Upgrading from a Previous Version of Oracle HTML DB](#page-13-0)

# <span id="page-12-1"></span>**Overview of the Installation Process**

The installation process consists of four parts:

- **1. Plan your installation:** This chapter offers an overview of the steps required to install Oracle HTML DB.
- **2. Verify installation requirements:** [Chapter 2, "Oracle HTML DB Installation](#page-14-3)  [Requirements"](#page-14-3) describes the minimum requirements that your system must meet before you install the software.
- **3. Install the software:** Use the following sections to install Oracle HTML DB:
	- [Chapter 3, "Installing the Software"](#page-16-3) describes how to install the software.
	- [Appendix A, "Oracle HTML DB Troubleshooting"](#page-30-4) provides installation troubleshooting advice.
- <span id="page-12-5"></span>**4. Complete postinstallation tasks:** [Chapter 4, "Oracle HTML DB Post-installation](#page-18-4)  [Tasks"](#page-18-4) describes recommended and required postinstallation tasks.

## <span id="page-12-2"></span>**Understanding the Installation Process**

Oracle HTML DB is a browser based development environment that enables non-programmers to create database-centric Web applications. Oracle HTML DB provides developers with the productivity of a desktop database, but with the security, reliability, and performance of the Oracle database.

Installing Oracle HTML DB is a two step process:

- **1.** Install the database objects that make up Oracle HTML DB in an Oracle database (Oracle9*i* release 2 (9.2.0.3) or later).
- **2.** Configure an Oracle HTTP Server release 9.0.3 or higher with mod\_plsql to connect to the Oracle database where Oracle HTML DB is installed.

# <span id="page-13-0"></span>**Upgrading from a Previous Version of Oracle HTML DB**

<span id="page-13-1"></span>If you have version 1.5.0.00.33 or 1.5.1.00.12 of Oracle HTML DB, running this installation will upgrade your Oracle HTML DB instance to version 1.6. This installation will create Oracle HTML DB 1.6 database objects in a new schema and migrate the application metadata to the new version.

# **Oracle HTML DB Installation Requirements**

<span id="page-14-6"></span><span id="page-14-3"></span><span id="page-14-0"></span>This chapter describes the requirements for installing Oracle HTML DB, release 1.6. This chapter contains these topics:

- **[Oracle Database Requirement](#page-14-1)**
- **[Oracle HTTP Server Requirement](#page-15-0)**
- **[Disk Space Requirements](#page-15-1)**
- [Oracle XML DB Requirement](#page-15-2)
- <span id="page-14-4"></span>**[Oracle Text Requirement](#page-15-3)**

## <span id="page-14-1"></span>**Oracle Database Requirement**

<span id="page-14-5"></span>Oracle HTML DB version 1.6 requires either Oracle9*i* release 2 (9.2.0.3) or later, or Oracle Database 10*g* release 1 (10.1).

#### <span id="page-14-2"></span>**Checking the shared\_pool\_size of the Target Database**

Oracle HTML DB requires the shared\_pool\_size of the target database to be at least 100 MB.

To check the shared\_pool\_size of the target database:

**1.** Start the database:

SQL> STARTUP

**2.** If necessary, enter the following command to determine whether the system uses an initialization parameter file (initsid.ora) or a server parameter file (spfiledbname.ora):

SQL> SHOW PARAMETER PFILE;

This command displays the name and location of the server parameter file or the initialization parameter file.

**3.** Determine the current values of the shared\_pool\_size parameter:

SQL> SHOW PARAMETER SHARED\_POOL\_SIZE

**4.** If the system is using a server parameter file, set the value of the SHARED\_POOL\_ SIZE initialization parameter to at least 100 MB:

SQL> ALTER SYSTEM SET SHARED\_POOL\_SIZE='100M' SCOPE=spfile;

- **5.** If the system uses an initialization parameter file, change the values of the SHARED\_POOL\_SIZE parameter to at least 100 MB in the initialization parameter file (initsid.ora).
- **6.** Shut down the database:

SQL> SHUTDOWN

**7.** Restart the database:

<span id="page-15-5"></span>SQL> STARTUP

## <span id="page-15-0"></span>**Oracle HTTP Server Requirement**

Oracle HTML DB requires Oracle HTTP Server in order to run. Your system must have one of the following:

- Oracle HTTP Server release 9.0.3 or higher with mod\_plsql
- Oracle HTTP Server 10*g* Release 1
- <span id="page-15-4"></span>■ Oracle Application Server 10*g*

# <span id="page-15-1"></span>**Disk Space Requirements**

<span id="page-15-7"></span>Verify that the file system where the Oracle HTML DB distribution will be unzipped contains at least 400MB of free disk space for the installation.

## <span id="page-15-2"></span>**Oracle XML DB Requirement**

Oracle XML DB must be installed in the Oracle database that you want to use. If you are using a preconfigured database created either during an installation or by Database Configuration Assistant (DBCA), Oracle XML DB is already installed and configured.

**See Also:** *Oracle XML DB Developer's Guide* for more information about manually adding Oracle XML DB to an existing database

# <span id="page-15-3"></span>**Oracle Text Requirement**

<span id="page-15-6"></span>Oracle Text must be installed in order to utilize the search capability in Oracle HTML DB online help. By default, Oracle Text is installed as part of Oracle Database.

In addition, make sure that the default language preferences for Oracle Text have been installed. To install the Oracle Text default language, run the approriate drdeflang.sql script (for example, drdefus.sql for US English) from the following directory:

ORACLE\_BASE\ORACLE\_HOME\ctx\admin\defaults

**See Also:** *Oracle Text Application Developer's Guide* for more information on Oracle Text

# <span id="page-16-6"></span><span id="page-16-3"></span><span id="page-16-0"></span>**Installing the Software**

This chapter describes how to install Oracle HTML DB release 1.6.

This chapter contains these topics:

- **[Recommended Pre-installation Tasks](#page-16-1)**
- [Installing the Oracle HTML DB Software](#page-16-2)

## <span id="page-16-4"></span><span id="page-16-1"></span>**Recommended Pre-installation Tasks**

If you plan to install Oracle HTML DB, Oracle recommends you complete the following steps to back up the database before beginning the installation:

**1. Shut down Oracle databases.**

Shut down any existing Oracle Database instances with normal or immediate priority. On RAC systems, shut down all instances on each node.

If Automatic Storage Management (ASM) is running, shut down all databases that use ASM, then shut down the ASM instance on each node of the cluster.

#### **2. Stop all processes.**

Stop all listener and other processes running in the Oracle home directory where you want to install the patch set.

**3. Back up the Oracle Database installation.**

Oracle recommends that you create a backup of your Oracle Database installation before you install Oracle HTML DB.

**4. Start the Oracle Database instance that contains the target database.**

After backing up the system, you must start the Oracle instance that contains the target Oracle Database. Do not start other processes such as the listener or Oracle HTTP Server.

<span id="page-16-7"></span>**Note:** If you are connecting to a remote database, then start the listener.

# <span id="page-16-5"></span><span id="page-16-2"></span>**Installing the Oracle HTML DB Software**

To install Oracle HTML DB release 1.6 you must download and unzip the file htmldb\_1.6.0.zip on a computer where you can connect to the target database using SQL\*Plus as the SYS user.

**See Also:** *PL/SQL User's Guide and Reference* for more information about SQL\*Plus

To install Oracle HTML DB release 1.6:

- <span id="page-17-0"></span>**1.** Download the file htmldb\_1.6.0.zip.
- **2.** Unzip htmldb\_1.6.0.zip as follows, preserving directory names:
	- **UNIX and Linux:** unzip htmldb 1.6.0.zip
	- **Windows:** Double click the file htmldb\_1.6.0.zip in Windows Explorer
- **3.** Change your working directory to htmldb.
- **4.** Connect to SQL\*Plus as the SYS user as SYSDBA.
- **5.** Run htmldbins.sql passing the following six arguments in the order shown:

<span id="page-17-1"></span>@htmldbins password tablespace\_htmldb tablespace\_files tablespace\_temp images connect

#### Where:

password is the password for the Oracle HTML DB administrator account, the HTML DB schema owner, and the HTML DB files schema owner.

The **HTML DB schema owner** is the user or schema into which Oracle HTML DB database objects will be installed. The **HTML DB files schema owner** is the user or schema where uploaded files are maintained in Oracle HTML DB.

- tablespace\_htmldb is the name of tablespace for the Oracle HTML DB application user.
- tablespace\_files is the name of tablespace for the Oracle HTML DB files user.
- tablespace\_temp is the name of the temporary tablespace.
- images is the virtual directory for Oracle HTML DB images. To support future Oracle HTML DB upgrades, define the virtual image directory as /i/.
- $connect$  is the Oracle Net connect string to the database. If this is a local install, use none or NONE.

The following examples demonstrate running htmldbins.sql and passing these arguments when the target database is Oracle Database 10*g* release 1  $(10.1):$ 

#### Local installation:

sqlplus "sys/syspass as sysdba" @htmldbins password SYSAUX SYSAUX TEMP /i/ none

#### Using a connect string:

sqlplus "sys/syspass@10g as sysdba" @htmldbins password SYSAUX SYSAUX TEMP /i/ 10g

# **Oracle HTML DB Post-installation Tasks**

<span id="page-18-7"></span><span id="page-18-4"></span><span id="page-18-0"></span>This chapter describes tasks that you need to complete after you install the software. This chapter contains these topics:

- **[Required Post-installation Tasks](#page-18-1)**
- [Copying the Images Directory](#page-18-2)
- [Configuring Oracle HTTP Server When Upgrading](#page-19-1)
- [Configuring Oracle HTTP Server in a New Installation](#page-21-0)
- [Installing Oracle HTML DB in Other Languages](#page-24-0)
- [Obfuscating PlsqlDatabasePassword Parameter](#page-26-0)
- [Logging in to Oracle HTML DB](#page-26-3)

**Note:** Within the context of this document, the Oracle home directory (ORACLE\_HOME) is the location where Oracle HTTP Server is installed.

# <span id="page-18-1"></span>**Required Post-installation Tasks**

Before proceeding with other tasks described in this chapter, you need to start all processes such as TNS listener and Oracle HTTP Server that were stopped before installing Oracle HTML DB.

**See Also:** ["Recommended Pre-installation Tasks" on page 3-1](#page-16-4)

# <span id="page-18-2"></span>**Copying the Images Directory**

Whether you are loading a new installation or upgrading from a previous release, you must copy the images directory from the top level of the unzipped htmldb\_ 1.6.0.zip file to the location on the file system containing the Oracle home for Oracle HTTP Server.

### <span id="page-18-5"></span><span id="page-18-3"></span>**Copying the Images Directory When Upgrading**

<span id="page-18-6"></span>If you are upgrading from a previous version of Oracle HTML DB, you should rename the existing images directory for Oracle HTML DB to reflect the release number (for example, images\_1\_5). By renaming the images directory, you have the option reverting to it later on.

To locate images directory on the file system, review the following files for the text alias  $/i$ :

- Oracle9*i* HTTP Server Release 2, see the httpd.conf file
- Oracle HTTP Server 10*g*, see the marvel.conf file
- <span id="page-19-3"></span>Oracle Application Server 10g, see the marvel.conf file

### <span id="page-19-0"></span>**Copying the Images Directory in New Installation**

On a Windows system, you can copy the htmldb\images directory using Windows Explorer or execute a command such as the following from a command prompt:

xcopy /E /I htmldb\images ORACLE\_BASE\ORACLE\_HOME\Apache\Apache\images

On UNIX or Linux based systems, you can copy the htmldb/images directory by executing a command such as the following:

<span id="page-19-5"></span>cp -rf htmldb/images ORACLE\_BASE/ORACLE\_HOME/Apache/Apache

# <span id="page-19-1"></span>**Configuring Oracle HTTP Server When Upgrading**

If you are upgrading Oracle HTML DB from release 1.5.0.00.33 or 1.5.1.00.12 and the password you provided during your initial installation differs from the one you specified while executing the htmldbins.sql script, you need to modify the file that contains the Database Access Descriptors (DADs). The following sections describe the parameter you need to modify depending upon the type of Oracle HTTP Server in your environment.

Topics in this section include:

- [Oracle HTTP Server Release 9.0.3](#page-19-2)
- [Oracle HTTP Server 10g Release 1 or Oracle Application Server 10g](#page-20-0)

<span id="page-19-4"></span>**Note:** Only perform the tasks that follow if the password you provided during your initial installation differs from the one you specified while executing the htmldbins.sql script.

## <span id="page-19-2"></span>**Oracle HTTP Server Release 9.0.3**

If you are upgrading Oracle HTML DB and are running Oracle HTTP Server release 9.0.3 or higher, you must modify the parameter password in the wdbsvr.app file.

To modify the parameter password in the wdbsvr.app file:

- **1.** Use a text editor and open the wdbsvr. app file.
	- For UNIX and Linux based systems, the file is located at:

ORACLE\_BASE/ORACLE\_HOME/Apache/modplsql/cfg/wdbsvr.app

■ For Windows based systems, the file is located at:

ORACLE\_BASE\ORACLE\_HOME\Apache\modplsql\cfg\wdbsvr.app

**2.** Find the DAD settings for Oracle HTML DB by searching for the following:

DAD\_htmldb

- **3.** Edit value next to the parameter password to match the password you provided while executing the htmldbins.sql script.
- **4.** Save your changes.
- **5.** Stop and restart Oracle HTTP Server.
	- For UNIX and Linux based systems, execute the following commands:

ORACLE\_BASE/ORACLE\_HOME/Apache/Apache/bin/apachectl stop ORACLE\_BASE/ORACLE\_HOME/Apache/Apache/bin/apachectl start

Note that if the Oracle HTTP Server is listening on a port less than 1024, the these commands must be executed as a privileged user (such as root).

- For Windows based systems:
	- **–** Stop Oracle HTTP Server From the **Start** menu, select **Programs**, **Oracle OraHome**, **Oracle HTTP Server**, and **Stop HTTP Server**.
	- **–** Restart Oracle HTTP Server - From the **Start** menu, select **Oracle OraHome**, **Oracle HTTP Server**, and **Start HTTP Server**.

<span id="page-20-2"></span><span id="page-20-1"></span>**See Also:** *Oracle HTTP Server Administration Guide*

#### <span id="page-20-0"></span>**Oracle HTTP Server 10***g* **Release 1 or Oracle Application Server 10***g*

If you are upgrading Oracle HTML DB and are running Oracle HTTP Server 10*g* Release 1 or Oracle Application Server 10*g*, you must modify the parameter PlsqlDatabasePassword in the marvel.conf file.

To modify the parameter PlsqlDatabasePassword in the marvel.conf file:

- **1.** Use a text editor and open the marvel.confile:
	- For UNIX and Linux based systems, the file is located at:

ORACLE\_BASE/ORACLE\_HOME/Apache/modplsql/conf/marvel.conf

For Windows based systems, the file is located at:

ORACLE\_BASE\ORACLE\_HOME\Apache\modplsql\conf\marvel.conf

**2.** Find the DAD settings for Oracle HTML DB by searching for the following:

/pls/htmldb

- **3.** Modify the value of the parameter PlsqlDatabasePassword to match the password you provided while executing the htmldbins.sql script.
- **4.** Save your changes.
- **5.** For Oracle Application Server 10*g*, execute the following commands:
	- For UNIX and Linux based systems:

ORACLE\_BASE/ORACLE\_HOME/dcm/bin/dcmctl updateConfig -ct ohs

For Windows based systems:

ORACLE\_BASE\ORACLE\_HOME\dcm\bin\dcmctl updateConfig -ct ohs

- **6.** Stop and restart Oracle HTTP Server.
	- For UNIX and Linux based systems, execute the following commands: ORACLE\_BASE/ORACLE\_HOME/opmn/bin/opmnctl stopproc ias-component=HTTP\_Server

ORACLE\_BASE/ORACLE\_HOME/opmn/bin/opmnctl startproc ias-component=HTTP\_ Server

For Windows based systems:

```
ORACLE_BASE\ORACLE_HOME\opmn\bin\opmnctl stopproc ias-component=HTTP_Server
ORACLE_BASE\ORACLE_HOME\opmn\bin\opmnctl startproc ias-component=HTTP_
Server
```
<span id="page-21-4"></span>**See Also:** ["Obfuscating PlsqlDatabasePassword Parameter" on](#page-26-0)  [page 4-9](#page-26-0) and *Oracle HTTP Server Administration Guide*

## <span id="page-21-3"></span><span id="page-21-0"></span>**Configuring Oracle HTTP Server in a New Installation**

Oracle HTML DB must have access to Oracle HTTP Server with mod\_plsql. The instructions that follow explain how to configure three different versions of Oracle HTTP Server with mod\_plsql.

Topics in this section include:

- [Oracle HTTP Server Release 9.0.3](#page-21-1)
- <span id="page-21-5"></span>[Oracle HTTP Server 10g Release 1 or Oracle Application Server 10g](#page-23-0)

## <span id="page-21-1"></span>**Oracle HTTP Server Release 9.0.3**

The wdbsvr.app file contains information about Database Access Descriptors (DADs). A DAD is a set of values that specify how the Oracle HTTP Server component modplsql connects to the database server to fulfill an HTTP request. You create a DAD to specify how to connect to an Oracle HTML DB instance.

#### <span id="page-21-2"></span>**Modifying the Oracle9***i* **wdbsvr.app File**

To create the DAD you modify the file wdbsvr.app and add an entry for Oracle HTML DB.

To modify the wdbsvr.app file:

- **1.** Use a text editor and open the wdbsvr.app file:
	- For UNIX and Linux based systems, the file is located at:

ORACLE\_BASE/ORACLE\_HOME/Apache/modplsql/cfg/wdbsvr.app

■ For Windows based systems:

ORACLE\_BASE\ORACLE\_HOME\Apache\modplsql\cfg\wdbsvr.app

**2.** Add an entry for Oracle HTML DB using the following syntax. Only change the settings indicated in italics.

```
[DAD_htmldb] 
connect_string = localhost:1521:orcl 
password = htmldb 
 username = htmldb_public_user 
 default_page = htmldb 
document table = wwv_flow_file_objects$
 document_path = docs 
 document_proc = wwv_flow_file_mgr.process_download 
 reuse = Yes 
 enablesso = No 
 stateful = STATELESS_RESET
```
nls\_lang = American\_America.AL32UTF8

Where:

connect\_string refers to the host ID, port number, and Oracle9*i* database where Oracle HTML DB was installed. Use the format host: port: sid.

If the Oracle9*i* version of Oracle HTTP Server you want to use is installed in the same Oracle home as the database you specified for use with Oracle HTML DB, leave this parameter blank.

- password is the HTML DB password you passed as the first argument to the htmldbins.sql script.
- nls\_lang refers to the language setting. It must match the NLS settings of the database. For example:

American\_America.AL32UTF8

If either the territory portion or the language portion of the NLS settings contain a space, you must wrap the value in double quotes, like the following example:

nls\_lang = "ENGLISH\_UNITED KINGDOM.AL32UTF8"

You can find information about your database's NLS settings by querying the view NLS\_DATABASE\_PARAMETERS as shown in the following example:

```
SELECT parameter, value
 FROM nls_database_parameters 
WHERE PARAMETER IN ('NLS_CHARACTERSET','NLS_LANGUAGE','NLS_TERRITORY');
```
- **3.** Leave the remaining settings, including the username setting, as they appear in the previous example.
- **4.** Save and exit the wdbsvr.app file.

#### <span id="page-22-0"></span>**Modifying the Oracle9***i* **httpd.conf File**

You need to modify the httpd.conf file to include an alias that points to the file system path where you copied the images directory.

<span id="page-22-1"></span>**See Also:** [""Copying the Images Directory When Upgrading" on](#page-18-3)  [page 4-1](#page-18-3) and ["Installing the Oracle HTML DB Software" on page 3-1](#page-16-5)

To modify httpd.conf to include an alias that points to the location of the images directory:

- **1.** Use a text editor and open the httpd.conf file
	- For UNIX and Linux based systems, the file is located at:

ORACLE\_BASE/ORACLE\_HOME/Apache/Apache/conf/httpd.conf

■ For Windows based systems:

ORACLE\_BASE\ORACLE\_HOME\Apache\Apache\conf\httpd.conf

- **2.** Add an alias entry that points to the file system path where you copied the images directory. The following examples assume you specified the image directory alias as /i/when you ran the htmldbins.sql script.
	- Windows based system example:

Alias /i/ "C:\oracle\ora92\Apache\Apache\images/"

Note you must include the forward slash (/) at the end of the path.

UNIX and Linux based system example:

Alias /i/ "/home/oracle/OraHome1/Apache/Apache/images/"

- **3.** Save and exit the httpd.conf file.
- **4.** Stop and restart Oracle HTTP Server.
	- For UNIX and Linux based systems, execute the following commands:

ORACLE\_BASE/ORACLE\_HOME/Apache/Apache/bin/apachectl stop ORACLE\_BASE/ORACLE\_HOME/Apache/Apache/bin/apachectl start

Note that if the Oracle HTTP Server is listening on a port less than 1024, the these commands must be executed as a privileged user (such as root).

- For Windows based systems:
	- **–** Stop Oracle HTTP Server From the **Start** menu, select **Programs, Oracle OraHome**, **Oracle HTTP Server**, and **Stop HTTP Server**.
	- **–** Restart Oracle HTTP Server- From the **Start** menu, select **Programs**, **Oracle - OraHome**, **Oracle HTTP Server**, and **Start HTTP Server**.

<span id="page-23-2"></span><span id="page-23-1"></span>**See Also:** *Oracle HTTP Server Administration Guide*

#### <span id="page-23-0"></span>**Oracle HTTP Server 10***g* **Release 1 or Oracle Application Server 10***g*

You need to modify the dads.conf file to include an alias that points to the file system path where you copied the images directory.

> **See Also:** [""Copying the Images Directory When Upgrading" on](#page-18-3)  [page 4-1](#page-18-3) and ["Installing the Oracle HTML DB Software" on page 3-1](#page-16-5)

To modify the dads.conf file to include an alias that points to the location of the images directory:

- **1.** Use a text editor and open the dads.conf file:
	- For UNIX and Linux based systems, the file is located at:

ORACLE\_BASE/ORACLE\_HOME/Apache/modplsql/conf/dads.conf

■ For Windows based systems, the file is located at:

ORACLE\_BASE\ORACLE\_HOME\Apache\modplsql\conf\dads.conf

**2.** Add an alias entry that points to the file system path where you copied the images directory.

Note you need to use the alias you specified in the fifth positional argument to htmldbins.sql. The following examples assume you specified the image directory alias as  $/i$ .

Windows based system example:

Alias /i/ "C:\oracle\ora101\Apache\Apache\images/"

Note you must include the forward slash  $\binom{1}{1}$  at the end of the path.

UNIX and Linux based system example:

Alias /i/ "/home/oracle/OraHome1/Apache/Apache/images/"

**3.** Add an DAD entry for Oracle HTML DB using the following syntax. Replace the values PlsqlDatabasePassword, PlsqlDatabaseConnectString, and PlsqlNLSLanguage with values appropriate values for your environment.

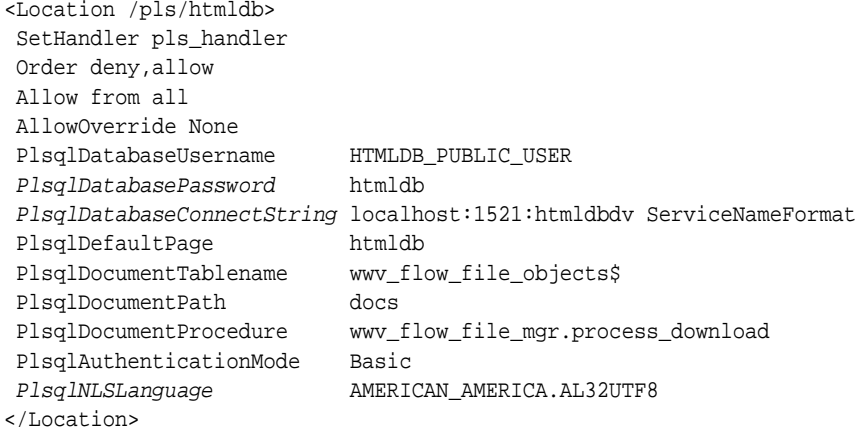

If either the territory portion or the language portion of the NLS settings contain a space, you must wrap the value in double quotes, like the following example:

PlsqlNLSLanguage "ENGLISH\_UNITED KINGDOM.AL32UTF8"

- **4.** Save and exit the dads.conf file.
- **5. (Oracle Application Server only)** Execute the following commands:
	- For UNIX and Linux based systems:

ORACLE\_BASE/ORACLE\_HOME/dcm/bin/dcmctl updateConfig -ct ohs

For Windows based systems:

ORACLE\_BASE\ORACLE\_HOME\dcm\bin\dcmctl updateConfig -ct ohs

- **6.** Stop and restart Oracle HTTP Server.
	- For UNIX and Linux based systems, execute the following commands:

ORACLE\_BASE/ORACLE\_HOME/opmn/bin/opmnctl stopproc ias-component=HTTP\_Server ORACLE\_BASE/ORACLE\_HOME/opmn/bin/opmnctl startproc ias-component=HTTP\_ Server

For Windows based systems:

ORACLE\_BASE\ORACLE\_HOME\opmn\bin\opmnctl stopproc ias-component=HTTP\_Server ORACLE\_BASE\ORACLE\_HOME\opmn\bin\opmnctl startproc ias-component=HTTP\_ Server

<span id="page-24-1"></span>**See Also:** ["Obfuscating PlsqlDatabasePassword Parameter" on](#page-26-0)  [page 4-9](#page-26-0) and *Oracle HTTP Server Administration Guide*

## <span id="page-24-0"></span>**Installing Oracle HTML DB in Other Languages**

The Oracle HTML DB interface is translated into German, Spanish, French, Italian, Japanese, Korean, Brazilian Portuguese, Simplified Chinese, and Traditional Chinese. A single instance of Oracle HTML DB can be installed with one or more of these

translated versions. At runtime, each user's Web browser language settings determine the specific language version.

The translated version of Oracle HTML DB should be loaded into a database that has a character set that can support the specific language. If you attempt to install a translated version of Oracle HTML DB into a database that does support the character encoding of the language, the installation may fail or the translated Oracle HTML DB instance may appear corrupt when run. The database character set AL32UTF8 supports all the translated versions of Oracle HTML DB.

You can manually install translated versions of Oracle HTML DB using SQL\*Plus. The installation files are encoded in UTF8.

**Note:** Regardless of the target database character set, to install a translated version of Oracle HTML DB you must set the character set value of the NLS\_LANG environment variable to AL32UTF8 prior to starting SQL\*Plus.

The following examples illustrates valid NLS\_LANG settings for loading Oracle HTML DB translations:

```
American_America.AL32UTF8
Japanese_Japan.AL32UTF8
```
To install a translated version of Oracle HTML DB:

- **1.** Set the NLS\_LANG environment variable, making sure that the character set is AL32UTF8. For example:
	- Bourne or Korn shell:

NLS\_LANG=American\_America.AL32UTF8 export NLS\_LANG

■ C shell:

setenv NLS\_LANG American\_America.AL32UTF8

■ For Windows based systems:

set NLS\_LANG=American\_America.AL32UTF8

- **2.** Start SQL\*Plus and connect to the target database as SYS.
- **3.** Execute the following statement:

ALTER SESSION SET CURRENT SCHEMA = FLOWS 010600;

**4.** Execute the appropriate language specific script. For example:

@load\_de.sql

The installation scripts are located in subdirectories identified by a language code in the unzipped distribution /htmldb/builder. For example, the German version is located in /htmldb/builder/de and the Japanese version is located in /htmldb/builder/ja. Within each of these directories, there is a language loading script identified by the language code (for example, load\_de.sql or load ja.sql).

# <span id="page-26-0"></span>**Obfuscating PlsqlDatabasePassword Parameter**

<span id="page-26-7"></span><span id="page-26-4"></span>The PlsqlDatabasePassword parameter specifies the password for logging in to the database. You can use the the  $d \cdot d \cdot p \cdot l$  utility to obfuscate passwords in the dads.conf file.

You can find the dadTool.pl utility in the following directory:

For UNIX and Linux based systems:

ORACLE\_BASE/ORACLE\_HOME/Apache/modplsql/conf

For Windows based systems:

<span id="page-26-6"></span>ORACLE\_BASE\ORACLE\_HOME\Apache\modplsql\conf

### <span id="page-26-1"></span>**Obfuscating Passwords in a New Installation**

In a new installation, the PlsqlDatabasePassword parameter is found in the dads.conf file. To obfuscate passwords in a new installation, run the dadTool.pl utiity by following the instructions in the dadTool.README file.

## <span id="page-26-2"></span>**Obfuscating Passwords if Upgrading**

<span id="page-26-9"></span>If you have upgraded from a previous release, the DAD information is in the file marvel.conf. Before you can run the the dadTool.pl utiity, you must copy the DAD entry from the marvel.conf file to the dads.conf file.

To obfuscate passwords when upgrading:

- **1.** Use a text editor and copy the entry for /pls/htmldb from the marvel.conf file into the dads.conf file.
	- For UNIX and Linux based systems, these files are located in:

ORACLE\_BASE/ORACLE\_HOME/Apache/modplsql/conf/dads.conf

■ For Windows based systems, these files are located in:

ORACLE\_BASE\ORACLE\_HOME\Apache\modplsql\conf\dads.conf

- **2.** Run dadTool.pl by following the instructions in the dadTool.README file.
- **3.** Copy the entry for /pls/htmldb from the dads.conf file back into marvel.conf.
- <span id="page-26-5"></span>**4.** Remove the entry for /pls/htmldb from the dads.conf file.

# <span id="page-26-3"></span>**Logging in to Oracle HTML DB**

<span id="page-26-8"></span>You open the Oracle HTML DB home page in a Web browser. To view or develop Oracle HTML DB applications, the Web browser must support Java Script and the HTML 4.0 and CSS 1.0 standards. The following browsers meet this requirement:

- Netscape Communicator 7.0 or later
- Microsoft Internet Explorer 5.5 or later
- Mozilla 1.2 or later

## <span id="page-27-0"></span>**Accessing the Oracle HTML DB Login Page**

To log in to Oracle HTML DB, open the following URL in a Web browser:

http://hostname:port/pls/database\_access\_descriptor/

#### Where:

- hostname is the name of the system where Oracle HTTP Server is installed.
- port is the is the port number assigned to Oracle HTTP Server. In a default installation, this number is 7777. You can find information about your Oracle HTTP Server installation's port number from either of the following files:
	- **–** ORACLE\_BASE\ORACLE\_HOME\install\portlist.ini
	- **–** ORACLE\_BASE\ORACLE\_HOME\Apache\Apache\conf\httpd.conf
- database\_access\_descriptor describes how Oracle HTTP Server connects to the database server so that it can fulfill an HTTP request. The default value is htmldb.

**See Also:** ORACLE\_BASE\ORACLE\_HOME\Apache\modplsql\ conf\dads.readme for more information on database access descriptors

The Oracle HTML DB Login page appears.

In the Oracle HTML DB development environment, users log in to a shared work area called a workspace. Users are divided into three primary roles:

■ **Developer**

A developer can create and edit applications.

■ **Workspace administrator**

A Workspace administrator performs administrator tasks specific to their workspace such as managing user accounts, monitoring workspace activity, and viewing log files.

#### ■ **Oracle HTML DB administrator**

An Oracle HTML DB administrator is a superuser that manages the entire hosted instance. To perform these tasks, an Oracle HTML DB administrator logs into the Oracle HTML DB Administration Services application.

If you are a developer, an administrator must grant you access to a workspace. If you are an Oracle HTML DB administrator, you need to:

- Log into Oracle HTML DB Administration Services. Oracle HTML DB Administration Services is a separate application for managing an entire Oracle HTML DB instance.
- **Specify a provisioning mode.** In Oracle HTML DB Administration Services you need to determine how the process of creating (or provisioning) a workspace will work in your development environment.
- **Create a Workspace.** A workspace is a shared work area within the Oracle HTML DB development environment that has a unique ID and name. An Oracle HTML DB administrator can create a workspace manually or have users submit requests.
- Log in to a Workspace. Once you create a workspace in Oracle HTML DB Administration Services, return to the Oracle HTML DB Login page and log in to that workspace.

**See Also:** "Managing an Oracle HTML DB Hosted Service" in *Oracle HTML DB User's Guide* for more information on logging in to and using the Oracle HTML DB Administration Services application

<span id="page-30-4"></span><span id="page-30-0"></span>**A**

# <span id="page-30-7"></span>**Oracle HTML DB Troubleshooting**

This appendix contains information on troubleshooting.

This chapter contains these topics:

- [Reviewing a Log of an Installation Session](#page-30-1)
- [Cleaning Up After a Failed Installation](#page-30-2)
- <span id="page-30-6"></span>[Images Displaying Incorrectly in Oracle HTML DB](#page-31-1)

# <span id="page-30-1"></span>**Reviewing a Log of an Installation Session**

The htmldbins.sql script creates a log file in the htmldb directory using the naming convention installYYYY-MM-DD\_HH24-MI-SS.log. In a successful installation, the log file contains the following text:

Thank you for installing Oracle HTML DB. Oracle HTML DB is installed in the FLOWS\_010600 schema.

<span id="page-30-5"></span>If the log file contains a few errors, it does not mean that your installation failed. Note that acceptable errors are noted as such in the log file.

## <span id="page-30-2"></span>**Cleaning Up After a Failed Installation**

In a successful installation the following banner displays at the end of the installation:

Thank you for installing Oracle HTML DB. Oracle HTML DB is installed in the FLOWS\_010600 schema.

To reinstall, you need to drop either one or two database schemas depending upon the installation type.

#### <span id="page-30-3"></span>**After a Failed Upgrade Installation**

In the case of a failed upgrade installation, you should first revert Oracle HTML DB to release 1.5 and then remove the schemas associated with release 1.6.

To revert Oracle HTML DB to release 1.5:

- **1.** If you altered your images directory, you need to point the text alias /i/ back to images directory for release 1.5. (See ["Copying the Images Directory When](#page-18-5)  [Upgrading" on page 4-1.](#page-18-5))
- **2.** Execute the following command in SQL\*Plus:
	- **a.** Start SQL\*Plus and connect the database where Oracle HTML DB is installed as SYS or SYSTEM.

**b.** Execute the following:

```
ALTER SESSION SET CURRENT_SCHEMA = FLOWS_010500;
exec flows_010500.wwv_flow_upgrade.switch_schemas
('FLOWS_010600','FLOWS_010500');
```
To remove the release 1.6 schema:

- **1.** Start SQL\*Plus and connect the database where Oracle HTML DB is installed as SYS or SYSTEM.
- **2.** Execute the following commands:

DROP user FLOWS\_010600 CASCADE;

### <span id="page-31-0"></span>**After a Failed New Installation**

To remove schemas after a failed new installation:

- **1.** Start SQL\*Plus and connect the database where Oracle HTML DB is installed as SYS or SYSTEM.
- **2.** Execute the following commands:

drop user FLOWS\_010600 cascade; drop user FLOWS\_FILES cascade;

# <span id="page-31-1"></span>**Images Displaying Incorrectly in Oracle HTML DB**

In ["Configuring Oracle HTTP Server in a New Installation" on page 4-4](#page-21-3), you added an alias entry that points to the file system path where you copied the images directory. If images in Oracle HTML DB do not display correctly, you may have more than one defintion of the /i/ alias. To address this issue:

- If possible, rename the first instance of  $/i /$  to a different alias name.
- Alternatively, copy the images from the ORACLE\_BASE\ORACLE\_ HOME\marvel\images directory to the directory defined by the first  $/i/$  alias.

# **Index**

### <span id="page-32-0"></span>**C**

configuring [Oracle Application Server 10g \(new](#page-23-1)  installation), 4-6 [Oracle Application Server 10g \(upgrade\), 4-3](#page-20-1) [Oracle HTTP Server \(new installation\), 4-4](#page-21-4) [Oracle HTTP Server 10g \(new installation\), 4-6](#page-23-1) [Oracle HTTP Server 10g \(upgrade\), 4-3](#page-20-1)

#### **D**

[dadTool.pl utility, 4-9](#page-26-4) database requirement [Oracle HTML DB, 2-1](#page-14-4) [shared\\_pool\\_size, 2-1](#page-14-5) disk space [requirements, 2-2](#page-15-4)

### **G**

getting started [HTML DB, 4-9](#page-26-5)

### **H**

HTML DB [getting started, 4-9](#page-26-5) [htmldb\\_1.6.0.zip, 3-2](#page-17-0) [htmldbins.sql, 3-2](#page-17-1) HTTP Server [pre-installation tasks, 3-1](#page-16-6) [requirement, 2-2](#page-15-5)

### **I**

images [copying in new installation, 4-2](#page-19-3) [copying when upgrading, 4-1](#page-18-6) installation [overview, 1-1](#page-12-4) [planning, 1-1](#page-12-4) [process, 1-1](#page-12-5) [requirements, 1-1,](#page-12-4) [2-1](#page-14-6) [steps, 3-1](#page-16-7) installing [failures, A-1](#page-30-5)

[htmldb\\_1.6.0.zip, 3-2](#page-17-0) [other languages, 4-7](#page-24-1) [installing software, 3-1](#page-16-7)

#### **L**

[l, 3-1](#page-16-6) listener [stopping, 3-1](#page-16-6) [log file, A-1](#page-30-6)

#### **M**

marvel.conf [modifying, 4-3](#page-20-2)

#### **N**

new installation [configuring Oracle Application Server 10g, 4-6](#page-23-2) [configuring Oracle HTTP Server, 4-4](#page-21-4) [configuring Oracle HTTP Server 10g Release](#page-23-2)  1, 4-6 [configuring Oracle HTTP Server 9.0.3, 4-4](#page-21-5) [copying images, 4-2](#page-19-3) [modifying dads.conf, 4-6](#page-23-2) [modifying httpd.conf, 4-5](#page-22-1) [modifying wdbsvr.app, 4-4](#page-21-5) [obfuscating password, 4-9](#page-26-6)

### **O**

obfuscate [password, 4-9](#page-26-7) Oracle Application Server 10g [configuring \(upgrade\), 4-3](#page-20-2) Oracle HTML DB [database requirement, 2-1](#page-14-4) [disk space requirements, 2-2](#page-15-4) [installing, 3-1](#page-16-7) [logging into, 4-9](#page-26-8) Oracle HTTP Server [requirement, 2-2](#page-15-5) [Oracle Text requirement, 2-2](#page-15-6) [XML DB requirement, 2-2](#page-15-7) Oracle HTTP Server

[pre-installation tasks, 3-1](#page-16-6) Oracle HTTP Server 10g [configuring \(upgrade\), 4-3](#page-20-2) Oracle HTTP Server 9.0.3 [configuring \(upgrade\), 4-2](#page-19-4) Oracle Text [requirement, 2-2](#page-15-6) [overview, 1-1](#page-12-4)

#### **P**

password [obfuscating, 4-9](#page-26-7) [post-installation tasks, 4-1](#page-18-7) [configuing Oracle HTTP Server \(upgrading\), 4-2](#page-19-5) configuring [Oracle Application Server 10g, 4-6](#page-23-1) [configuring Oracle HTTP Server \(new\), 4-4](#page-21-4) [configuring Oracle HTTP Server 9.0.3, 4-4](#page-21-5) [copying images in new installation, 4-2](#page-19-3) [copying images when upgrading, 4-1](#page-18-6) [getting started, 4-9](#page-26-5) [installing other languages, 4-7](#page-24-1) [obfuscating passwords, 4-9](#page-26-7) pre-installation tasks [stopping processes, 3-1](#page-16-6)

#### **R**

[requirements, 2-1](#page-14-6) [database, 2-1](#page-14-4) [disk space, 2-2](#page-15-4) [Oracle HTTP Server, 2-2](#page-15-5) [Oracle Text, 2-2](#page-15-6) [Oracle XML, 2-2](#page-15-7) running [htmldbins.sql, 3-2](#page-17-1)

## **S**

shared\_pool\_size [changing, 2-1](#page-14-5)

#### **T**

translated version [installing, 4-7](#page-24-1) [troubleshooting, A-1](#page-30-7) [cleaning up after failed installation, A-1](#page-30-5) [reviewing log file, A-1](#page-30-6)

#### **U**

upgrading [about, 1-2](#page-13-1) [configuring Oracle Application Server 10g, 4-3](#page-20-2) [configuring Oracle HTTP Server 10g, 4-3](#page-20-2) [configuring Oracle HTTP Server 9.0.3, 4-2](#page-19-4) [copying images, 4-1](#page-18-6) [modifying DADs, 4-2](#page-19-5) [modifying wdbsvr.app, 4-2](#page-19-4)

#### **Index-2**

[obfuscating password, 4-9](#page-26-9)

# **X**

XML DB

[requirement, 2-2](#page-15-7)